# **FRAKTALI – Koch**

⊕

Ivana Katalenac, Zagreb

Fraktal je geometrijski lik koji se može razložiti na manje dijelove tako da svaki od njih, makar približno, bude umanjena kopija cjeline. Takvi se likovi nazivaju samosličnima. Pojam fraktala uveo je 1975. godine američki matematičar poljskog podrijetla, **Benoit Mandelbrot**, a potječe od latinske reči *fractus* što znači *slomljen*. Osim što su izlomljeni, za fraktale je karakteristično da se isti oblik stalno ponavlja. Ako se neki dio fraktala uveća, izgledat će kao cijeli fraktal. Fraktal često ima sljedeće osobine: finu strukturu na proizvoljno malom uvećanju, previše je nepravilan da bi se mogao opisati tradicionalnim euklidskim jezikom, sam je sebi sličan, ima Hausdorffovu dimenziju koja je veća od njegove topološke dimenzije, ima jednostavnu i rekurzivnu definiciju. Fraktalni se objekti pojavljuju u prirodi, a može ih se konstruirati i uz pomoć računala.

U ovom članku možete pročitati kako konstruirati Kochovu krivulju, Kochovu pahuljicu, Kochovu antipahuljicu te Kochovu zvijedu u programu dinamične geometrije – *Sketchpadu*, odnosno kako za te fraktale napisati program u programskom jeziku MSW Logo.

Kochova krivulja i Kochova pahuljica jedne su od prvih opisanih fraktalnih krivulja. Kochovu je krivulju predstavio švedski matematičar Niels Fabian Helge von Koch 1904. godine. To je jedan od najpoznatijih fraktala koji se često koristi kao reprezentativni primjer. Razlika između krivulje i pahuljice je u tome što se kod krivulje počinje s dužinom, a kod pahuljice s jednakostraničnim trokutom.

#### **Kochova krivulja**

Konstrukcija Kochove krivulje (nulta iteracija) kreće od dužine koju podijelimo na tri jednaka dijela, a zatim nad srednjim dijelom konstruiramo jednakostranični trokut. Za prvu iteraciju potrebno je ukloniti srednju dužinu tako da nam ostanu četiri dužine jednake duljine kao na slici.

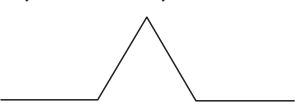

*134*

◈

⊕

◈

Drugu iteraciju dobijemo tako da svaku od četiri dužine prve iteracije zamijenimo umanjenom verzijom cijele prve iteracije (vidite sliku).

⊕

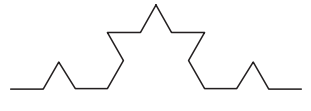

Kochovom krivuljom nazivamo geometrijski lik koji nastane kad broj iteracija teži nuli.

### **Crtanje u** *Sketchpadu*

- **1.** korak: Nacrtajte dužinu *AB* .
- **2.** korak: Dužinu *AB* podijelite na 3 jednaka dijela. (Dvokliknite na točku *A*, označite točku *B* i u izborniku *Transformacije*  odaberite naredbu *Dilatirajte*. Točku *C* dobivamo dilatacijom za koeficijent 1 3 , a točku *D* za koeficijent  $\frac{2}{3}$ 3 .)
- **3.** korak: Točku *D* rotirajte oko točke *C* za kut veličine 60°. Dobivenu točku nazovite *E*.
- **4.** korak: Označite točke *A* i *B* te u izborniku *Transformacije* odaberite naredbu *Ponavljanje/Iteracija*.
- **5.** korak: U novootvorenom prozoru za prvu sliku točke *A* kliknite na točku *A*, a za prvu sliku točke *B* kliknite na točku *C*. Za ljepši i pregledniji prikaz klikom na gumb *Prikaz* smanjite broj iteracija na 1 i odaberite prikaz *Samo posljednja iteracija*.

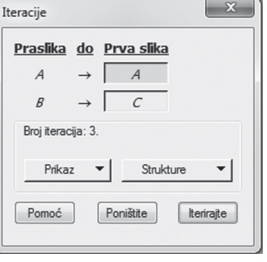

Trenutno smo dobili samo  $\frac{1}{4}$ 4 Kochove krivulje.

Za dobiti i ostatak krivulje prilikom iteriranja moramo dodati još tri pri-

druživanja tako što na gumbu *Strukture* odaberemo naredbu *Dodavanje novog pridruživanja*.

- **6.** korak: Za drugu sliku točke *A* kliknite na točku *C*, a za drugu sliku točke *B* kliknite na točku *E*.
- **7.** korak: Za treću sliku točke *A* kliknite na točku *E*, a za treću sliku točke *B* kliknite na točku *D*.
- **8.** korak: Za četvrtu sliku točke *A* kliknite na točku *D*, a za četvrtu sliku točke *B* kliknite na točku *B*.

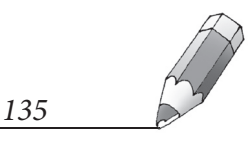

◈

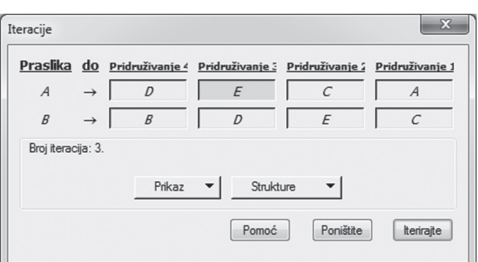

**9.** korak: Iteriranje potvrdite klikom na gumb *Iterirajte*.

⊕

Broj iteracija mijenjate tako što kliknete na iteriranu sliku i na tipkovnici pritisnete + ili –.

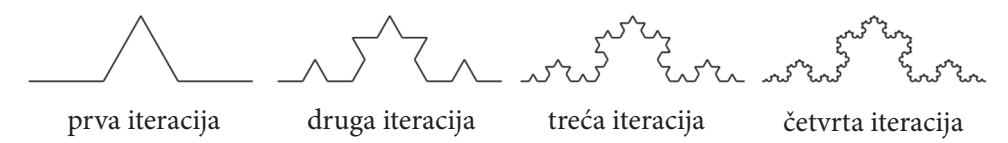

Kod za Kochovu krivulju u programskom jeziku MSW Logo je:

```
to krivulja :n :a
  if :n = 0 [fd :a stop]
```

```
krivulja :n-1 :a/3 lt 60
krivulja :n-1 :a/3 rt 120
krivulja :n-1 :a/3 lt 60
krivulja :n-1 :a/3
```
end

Pri tome varijabla *n* označava broj iteracija, a varijabla *a* duljinu dužine.

## **Kochova pahuljica**

Kochova se pahuljica tvori na isti način, ali tako da se uzmu tri početne dužine i postave se tako da tvore jednakostranični trokut. Sa svakom od dužina učinimo isto što i s nultom iteracijom Kochove krivulje da bismo dobili prvu iteraciju.

## **Crtanje u** *Sketchpadu*

**1.** korak: Kreirajte Korisnički alat Kochova krivulja.

(Kliknite na iteriranu sliku i smanjite broj iteracija na 1 te pokažite početne točke *A* i *B*. Zatim označite cijelu sliku i kliknite na ikonu za kreiranje korisničkog alata (<sup> $\blacktriangleright$ </sup>) te kreirajte alat *Kochova krivulja*.

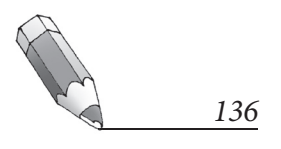

◈

⊕

⊕

- **2.** korak: Nacrtajte jednakostranični trokut *ABC* te mu sakrijte stranice.
- **3.** korak: Korisnički alat *Kochova krivulja* prvo primijenite na točke *A* i *C*, zatim na točke *C* i *B* i na kraju na točke *B* i *A.* Pazite na redoslijed označavanja točaka kako biste Kochovu krivulju crtali <sub>«</sub>prema van".<br>.

⊕

**4.** korak: Sakrijte točke *A*, *B* i *C*.

Broj iteracija mijenjate tako što označite cijelu pahuljicu i na tipkovnici pritisnete + ili –.

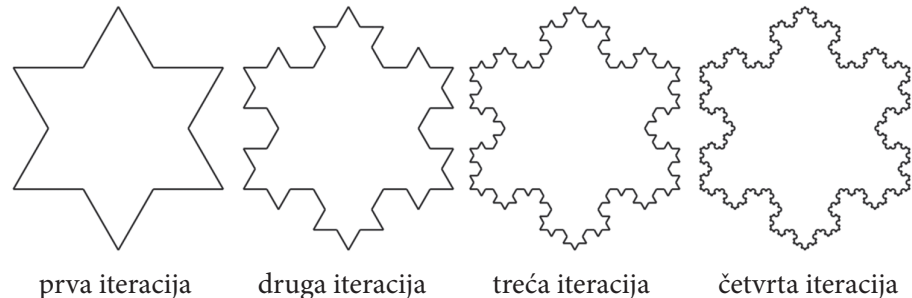

◈

Uz već spomenuti potprogram za crtanje Kochove krivulje glavni program za crtanje Kochove pahuljice u programskom jeziku MSW Logo je:

```
to Koch :n :a
  rt 90
repeat 3 [krivulja :n :a rt 120]
end
```
Pri tome varijabla *n* označava broj iteracija, a varijabla *a* duljinu stranice trokuta.

## **Kochova anti-pahuljica**

Kochova se anti-pahuljica tvori na sličan način kao i Kochova pahuljica, uz razliku što se korisnički alat *Kochova krivulja* primjenjuje <sub>«</sub>prema unutra".

### **Crtanje u** *Sketchpadu*

- **1.** korak: Nacrtajte jednakostranični trokut *ABC* te mu sakrijte stranice.
- **2.** korak: Korisnički alat *Kochova krivulja* prvo primijenite na točke *A* i *B*, zatim na točke *B* i *C* i na kraju na točke *C* i *A.* Pazite na redoslijed označavanja točaka kako biste Kochovu krivulju crtali <sub>«</sub>prema unutra<sup>»</sup>.
- **3.** korak: Sakrijte točke *A*, *B* i *C*.

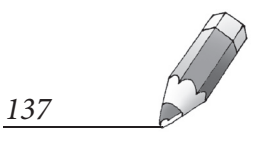

 $\bigcirc$ 

Broj iteracija mijenjate tako što označite cijelu pahuljicu i na tipkovnici pritisnete + ili –.

 $\bigoplus$ 

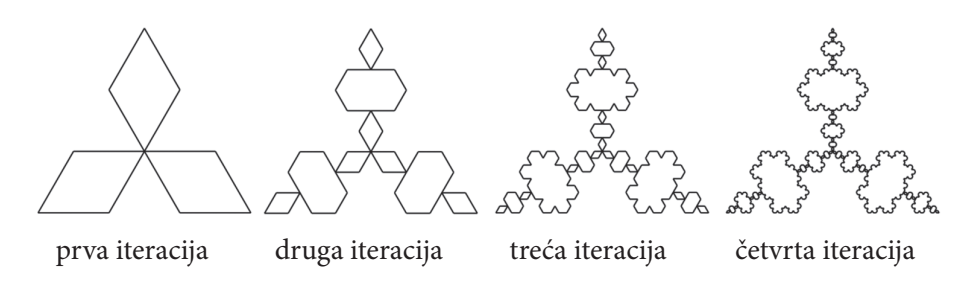

Uz već spomenuti potprogram za crtanje Kochove krivulje glavni program za crtanje Kochove anti-pahuljice u programskom jeziku MSW Logo je:

```
to antiKoch :n :a
  rt 90
repeat 3 [krivulja :n :a lt 120]
end
```
Pri tome varijabla *n* označava broj iteracija, a varijabla *a* duljinu stranice trokuta.

Nakon što smo napravili ove osnovne fraktale, sada se možemo poigrati različitim kombinacijama i bojenjem te dobiti neke od sljedećih fraktala.

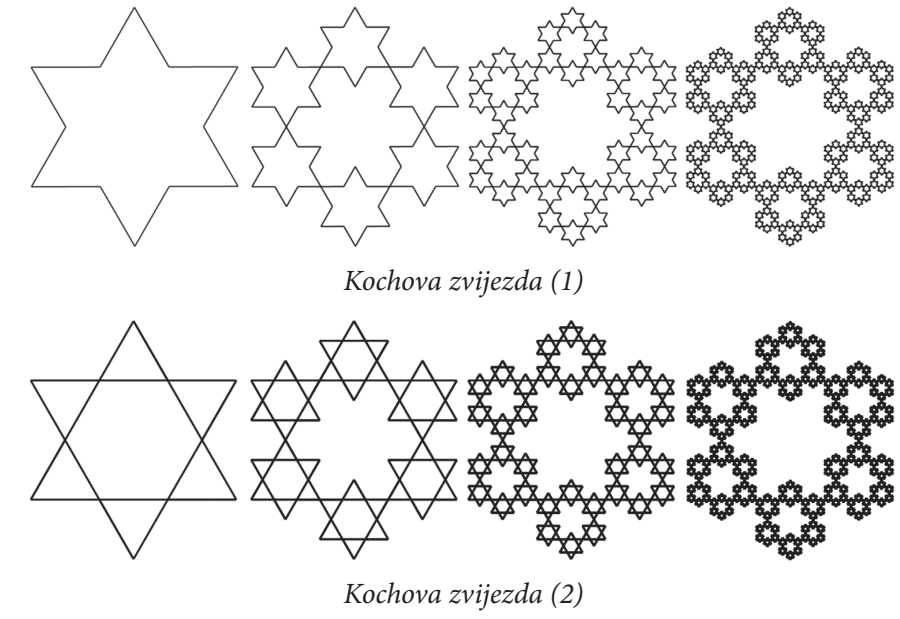

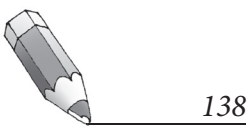

 $\bigoplus$ 

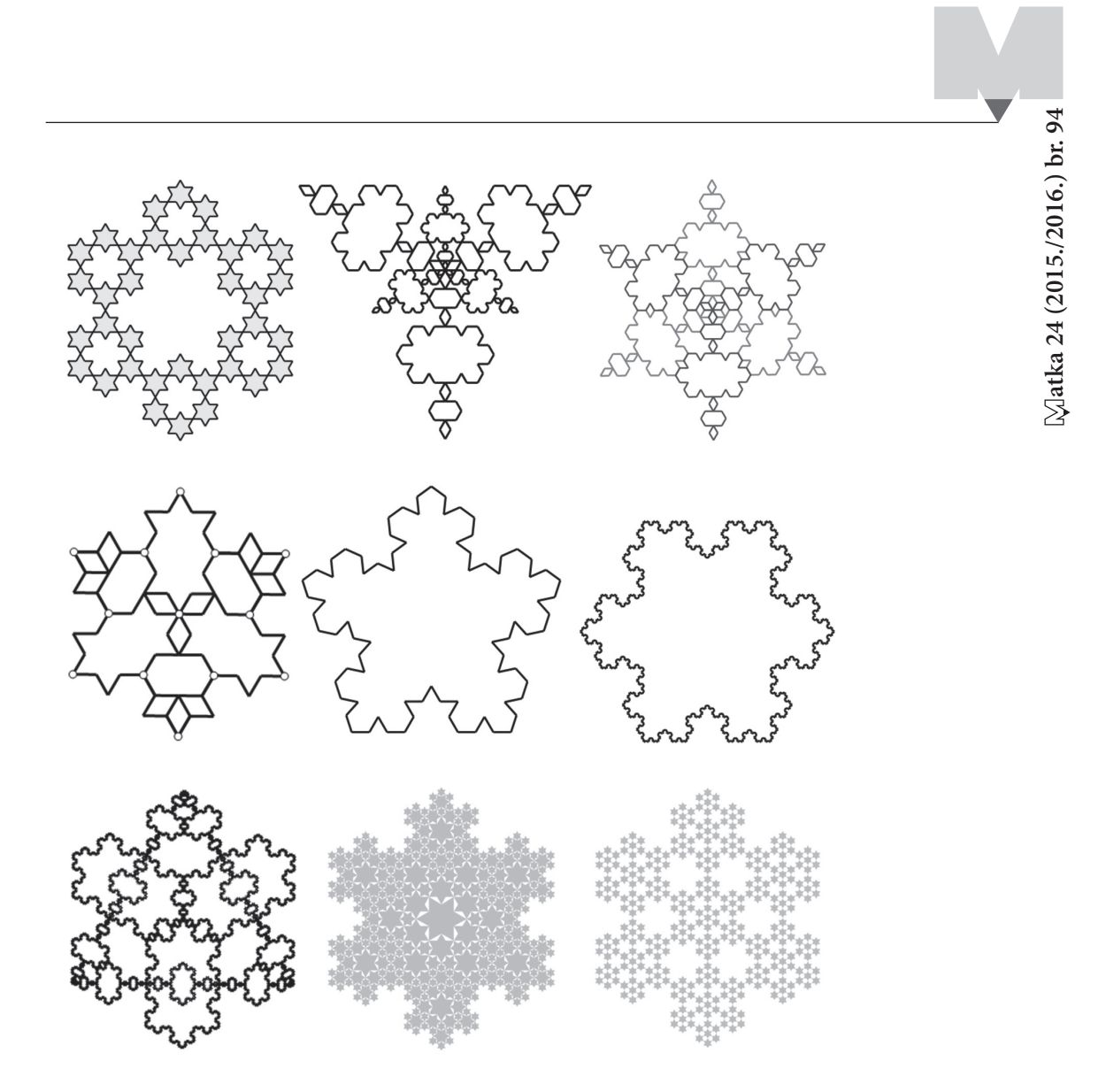

⊕

## **Nagradni zadatak:**

 $\bigoplus$ 

Koristeći neki program dinamične geometrije ili neki programski jezik, nacrtajte fraktal kojemu je osnova Kochova krivulja. Svaki Matkač koji na matka@math.hr pošalje rad do 1. ožujka 2016. dobit će jednu knjigu iz Matkine biblioteke ili Matkinu bilježnicu. Prilikom slanja radova navedite koji ste program koristili.

#### **Literatura**

- 1. http://anicatrickovic.weebly.com/zanimljivosti/fraktali (20. 10. 2015.)
- 2. https://hr.wikipedia.org/wiki/Kochova\_krivulja (20. 10. 2015.)

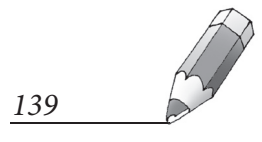

 $\bigoplus$